# 基于数据仓库的行政事业单位采购管理内部控制评价

——以重庆海事局为例

程 平 $1,2$ (博士生导师), 杜 姗 $1,2$ 

【摘要】以重庆海事局为例,根据财政部《行政事业单位内部控制规范(试行)》等相关文件,设计基 于Hadoop平台的采购管理内部控制评价数据仓库体系结构,分析数据的采集、数据清洗的过程与方法, 通过确定主题域、分析粒度以及概念模型、逻辑模型、物理模型的设计详细阐述了采购管理内部控制评 价数据仓库的构建。最后利用HQL语言在Hive中完成对海量数据的查询分析,展示了采购管理中异常 点、风险点的发现方法,以期提升行政事业单位采购管理内部控制评价的效率和质量。

【关键词】行政事业单位;采购管理;数据仓库;内部控制评价

【中图分类号】F233;C931 【文献标识码】A 【文章编号】1004-0994(2019)17-0053-5

近年来,随着云会计<sup>[1]</sup>、物联网、大数据等技术 的快速发展,以"数据驱动"进行各类决策的趋势逐 渐得到认可与推广,其中,围绕特定业务主题的数据 仓库与联机分析处理(OLAP)由于直接对接具体应 用业务与数据源,得到了广泛应用。鉴于此,本文以 重庆海事局为例,设计面向采购管理内部控制评价 的数据仓库体系结构,探讨行政事业单位采购管理 内部控制评价数据仓库的构建与应用,以期为相关 部门开展更为全面的内部控制评价信息化工作提供 支持。

## 一、采购管理内部控制评价数据仓库体系的架 构设计

#### (一)设计思路

重庆海事局是交通运输部设置在长江干线负责 重庆段水上安全监督管理、防止船舶污染水域和水 上人命救助的行政执法机关。采购管理作为行政事 业单位的重要经济业务活动,经过多年的探索与实 践,重庆海事局单位层面上的采购管理内部控制建

设取得了良好的效果。采购业务流程主要包括采购 预算编审、采购计划申报与审批、采购合同审核、采 购预算与计划的执行、资金结算以及供应商评价等 环节。根据《行政事业单位内部控制规范(试行)》(以 下简称《内控规范》)的要求,重庆海事局按照政府集 中采购和协议采购流程,实现了"先预算、后计划、再 采购",对采购业务各环节的关键点进行重点控制。 采用表单数据采集方式,管理和使用部门可以随时 从数据库中提取供应商、采购内容、合同金额、合同 时间等采购过程数据,实现对采购业务的全程透明 控制。

对于整体采购业务流程而言,目前重庆海事局 运用大数据、云会计等技术将采购业务及其控制流 程成功嵌入到财务云平台中,基本完成了采购业务 内部控制信息化的事前与事中审核,但是很难实现 对采购供应商的商业信用评估、采购业务整体情况 分析等事后评价体系的建立。对于分析型的数据处 理而言,重庆海事局现有的各数据源之间没有很好 的信息交互与共享功能,导致海量数据与"孤岛信

【基金项目】 国家社会科学基金项目(项目编号:17BGL194);重庆海事局基于财务云平台的内部控制 信息化系统建设项目(项目编号:2018Q60)

息"的情况并存,而且数据质量不高,仅仅停留在业 务层面,因此为了便于做出管理决策,有必要构建面 向分析层面的数据仓库。

## (二)构建过程

基于财务云平台的采购管理内部控制数据仓库 以《内控规范》为法规依据,结合重庆海事局采购业 务流程,本文将数据仓库体系结构分为采购管理数 据源、ETL(Extract,Transform,Lord)过程、采购管理 内部控制数据仓库、采购管理内部控制数据分析评 价、采购管理内部控制评价结果输出五个部分。具体 采购管理内部控制评价数据仓库体系结构设计过程 图参考《财会月刊》2019年第13期中的文章《基于数 据仓库的行政事业单位单位层面内部控制评价—— 以重庆海事局为例》相关内容[2] 。

首先,采购管理内部控制评价数据是从海量的 相关数据源中,经过数据采集和数据的抽取、清洗、 转换,按照不同的主题加载到采购管理内部控制评 价主题数据库中。采购管理主题数据库中按照不同 的主题,如采购预算编制科学性、采购方式合理性、质 疑投诉答复率等对数据进行分类存放形成数据集 市。其次,将采购管理主题数据库与采购管理内部控 制评价分析系统直接相连,实现采购管理内部控制 评价数据的挖掘与分析。最后,将分析结果以可视化 的方式呈现给决策用户端,实现用户需求的响应与 反馈。

# 二、基于采购管理内部控制评价数据仓库的数 据采集与清洗

数据采集即 ETL 过程,是数据仓库的核心,是 将各个存储着财务信息的业务板块数据库中的数据 进行抽取、清洗、转换、加载的过程。对与采购管理内 部控制评价相关联的多种数据信息进行抓取,通过 ETL过程将重复冗余的信息进行清洗,对缺失数据 进行处理,进而加载到采购管理内部控制评价主题 数据仓库中。

□·54·财会月刊 2019.17 目前,重庆海事局的数据来源主要有财务云平 台、金蝶K3系统、各类文件扫描件等多种采购业务 相关数据,涵盖了海量的结构化、非结构化以及半结 构化数据。其中,结构化数据是指由二维表结构进行 逻辑表达和实现的数据,严格遵循数据格式与长度 规范,通过关系型数据库进行存储和管理。采购管理 内部控制涉及的结构化数据主要来源于财务云平台 业务数据库中。非结构化数据是指数据结构不规则 或不完整,没有预定义的数据模型,不方便用数据库 二维表结构来表现的数据。采购管理内部控制涉及 的非结构化数据主要包含采购合同文本扫描件、采 购物资的相关票据、《内控规范》等相关文本文件。半 结构化数据是指非关系模型的、有基本固定结构模 式的数据。采购管理内部控制涉及的半结构化数据 主要是指中国政府采购网等以 html 文件格式存储 的采购相关信息。

各种数据需要通过进一步清洗、转换才能将有 助于数据分析的信息抽取到数据仓库中进行存储。 数据清洗的任务是过滤掉不符合要求的数据,主要 包括不完整数据(如供应商名称缺失、采购商品种类 缺失等)、错误数据(如采购商品日期格式错误、采购 金额等数值数据被输成全角数字字符等)、重复数据 (如不同维度表中包含的相同字段等)。清洗过程就 是将不完整数据补充完善后重新录入,将错误数据 在业务系统中更正后录入并删除重复数据的过程。 数据转换则主要是进行不一致的数据转换、数据粒 度的转换。不一致数据转换是指将不同业务系统的 相同类型的数据统一,如同一个供应商在财务云平 台中的编码为 XX001,在金蝶 K3 系统中的编码为 YY001,需在数据抽取后将其转换为同一编码。数据 粒度的转换主要是将不同业务系统中的数据按照采 购管理内部控制评价数据仓库的粒度进行聚合。

## 三、基于采购管理内部控制评价数据仓库的设计

## (一)确定主题域

数据仓库的主题是在较高层次上将业务模型和 面向事务的数据进行分析、归类和综合的一个过程, 每个主题对应一个分析领域。结合《内控规范》及相 关规定的要求,采购管理内部控制评价应满足采购 预算编制、采购招投标管理、采购质疑投诉等方面的 需求,实现对重庆海事局采购管理不同模块数据的 分析及评价。因此,本文将重庆海事局采购管理模块 数据仓库的主题域分为:采购预算编制科学性、采购 计划执行有效性、采购方式合理性、招投标控制合规 性、质疑投诉答复率、采购档案完整性、采购信息分 析统计合规性等七个主题,具体见表1。

在表1中,以采购预算编制科学性主题为例,可 通过考察预算编制表"项目名称""申报金额""核定 金额"和采购管理办法中"产品配置数量""产品使用 年限"是否符合实际需求和相关标准编制政府采购 预算,从而评价采购预算的编制是否科学。

#### 表 1 采购管理内部控制评价数据仓库主题域

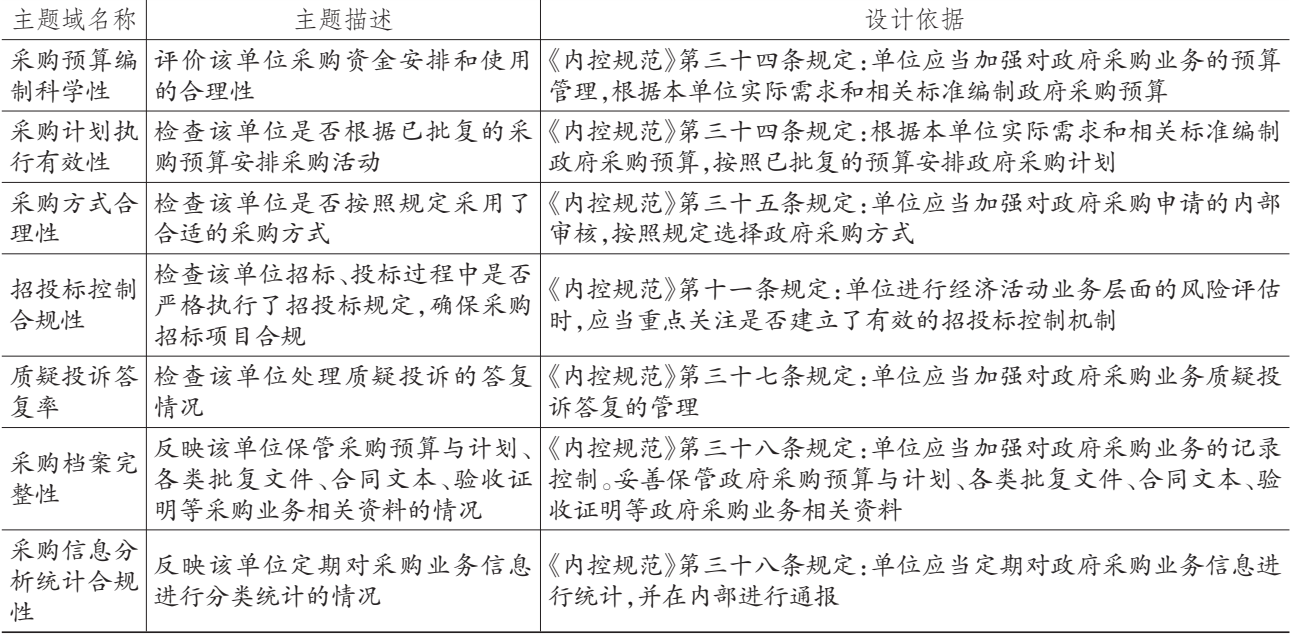

(二)确定分析粒度

数据仓库的粒度划分层次是数据仓库构建设计 中要解决的一个重要问题,粒度层次划分适当与否 直接影响数据仓库中的数据量和所适合的查询类 型。一般数据的粒度分为单一粒度和双重粒度:单一 粒度是指将数据的最细粒度数据增量存储,并在最 细粒度模型上聚合数据;双重粒度是指只将最近几 个月的最新粒度数据保留在数据仓库中,当到达某 个保留周期时,将保留周期之后的数据导出到磁盘 上存储,从而为最新的数据腾出空间。单一粒度和双 重粒度的区别在于:单一粒度将最细粒度的数据永 久保存于数据仓库中,而双重粒度保留周期内最新 的最细粒度数据。重庆海事局内有多套业务系统,历 史数据量大,若采用单一粒度,那么对于存储的要求 极高,因此,本文数据仓库将采用双重粒度。例如采 购预算编制科学性主题可从时间维度进行分析,按 照采购日期、预算编制日期以日为最小粒度进行粒 度分割;采购方式合理性可从采购商品的地区维度 进行分析,按照采购商品地点以区为最小粒度进行 粒度分割。

#### (三)模型设计

数据仓库的模型设计是数据仓库建设的核心, 也是决定数据仓库项目成功完成与否的关键因素。 基于上文对采购管理内部控制评价数据仓库主题域 的划分,将其划分为七个数据集市,并基于各主题特 性,构建数据仓库模型,不同主题域的模型设计见表 2。本文以采购预算编制科学性主题为例,对其进行 具体的数据仓库模型设计。

1. 概念模型。数据仓库的概念模型设计可采用 E-R 模型以及面向对象分析两种方法,本文采用 E-R 模型进行采购管理内部控制评价数据仓库的 概念模型设计,如图1所示。

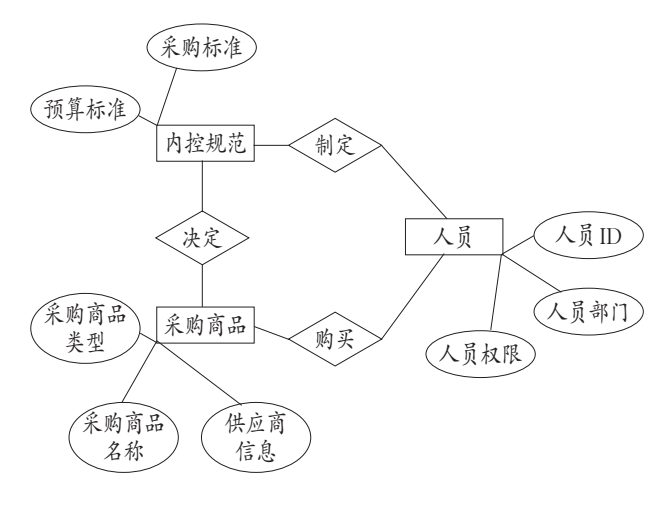

#### 图 1 采购管理内部控制评价数据仓库概念模型

2. 逻辑模型。数据仓库的逻辑模型则是概念模 型的具体化。采购管理内部控制评价数据仓库的每 个主题都是由多个表来实现的,这些表之间依靠主 题的主键联系在一起,形成一个完整的主题。维度表 是用户分析数据的窗口,决定了数据分析的广度。事 实表则用来存放业务的数字度量值信息,这些度量 值信息是从各维度的交点处得来的。在选取数据仓 库维度时应该将实体作为一个对象,把与该对象相 关的所有重要属性都提取出来作为独立维度。以采

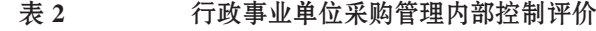

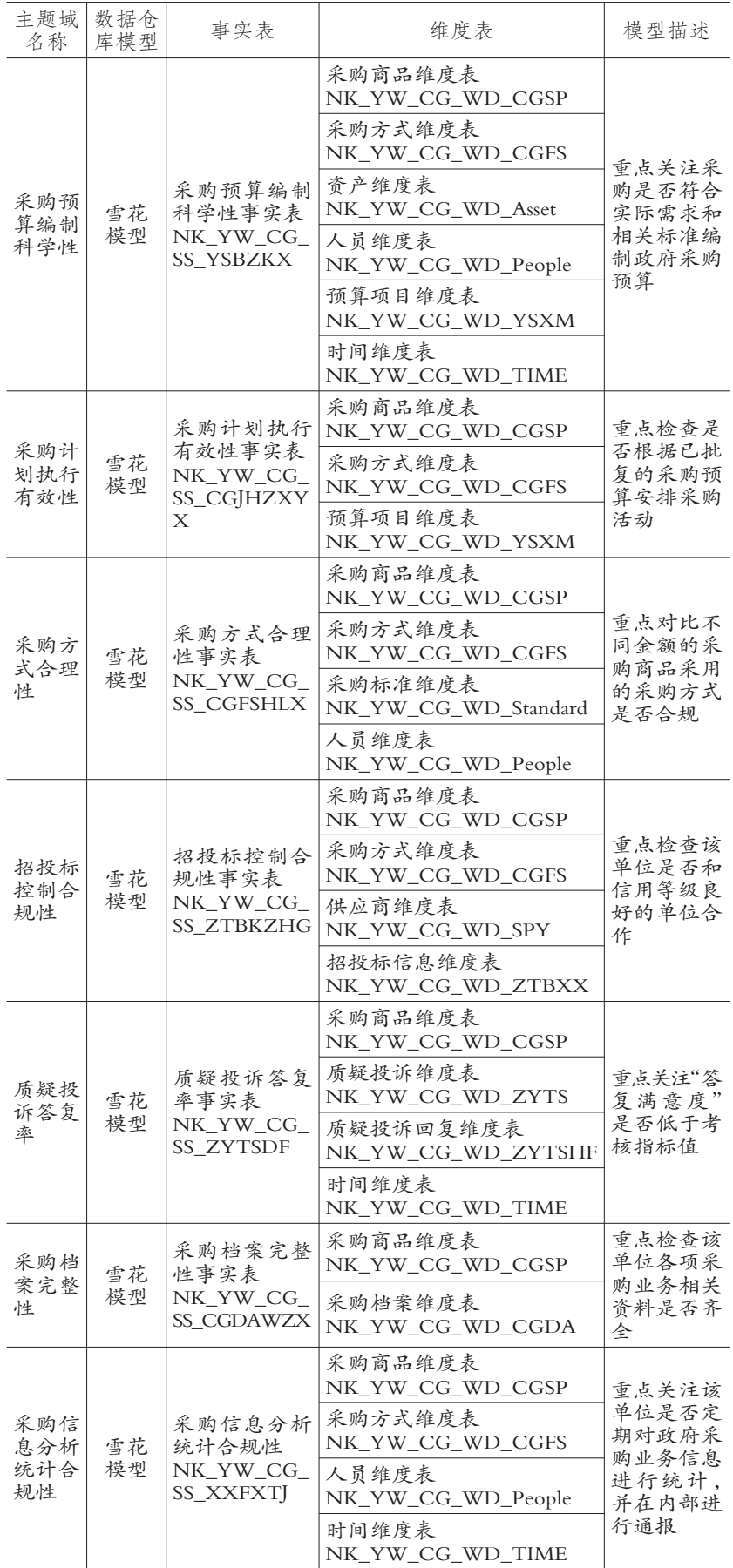

购预算编制科学性主题为例,其维 度可分为采购商品维、资产维、采 购方式维、预算编制维、预算标准 维、人员维等,通过以上维度与事 实表相连,具体分析采购预算编制 是否符合相关规定以及采购预算 是否符合实际需求。具体的逻辑模 型设计如图2所示。

3. 物理模型。数据仓库的物理 模型设计就是数据仓库逻辑模型 在物理系统的实现,即基于逻辑模 型,在数据仓库中建表、索引等。本 文以采购预算编制科学性主题为 例的物理模型设计如下:

(1) NK\_YW\_CG\_WD\_CGSP 【采购商品维度表】包含字段:CG⁃ SP\_ID 【采购商品 ID 】、CG-SP\_NAME【采购商品名称】、CG-SP\_NOTE【采购商品信息】。

(2)NK\_YW\_CG\_WD \_CGFS 【采 购 方 式 维 度 表】包 含 字 段 : CGFS\_ID 【 采 购 方 式 ID】、 CGFS\_NAME【采购方式名称】、 CGFS\_NOTE 【 采 购 说 明 】、 CGFS\_Depot【采购部门】。

(3)NK\_YW\_CG\_WD\_ZC【资 产维度表】包含字段:ZC\_ID【资 产 ID】、ZC\_NAME【资产名称】、 ZC\_STYLE【资产类型】、ZC\_De⁃ pot【资产使用部门】。

(4)NK\_YW\_CG\_WD\_People 【人员维度表】包含字段:P\_ID【人 员 ID 】、P\_NAME【人员名称】、 P\_AUTHORITY【人 员 权 限 】、 P\_Depot【人员部门】。

(5)NK\_YW\_CG\_WD\_YSXM 【预算项目维度表】包含字段:B\_ID 【预算项目ID 】、B\_NAME【预算 项目名称】、B\_STYLE【预算项目 类型】。

 $(6)$  NK\_YW\_CG\_WD\_TIME 【时 间 维 度 表】包 含 字 段 :Year 【年】、Month【月】、Day【日】。

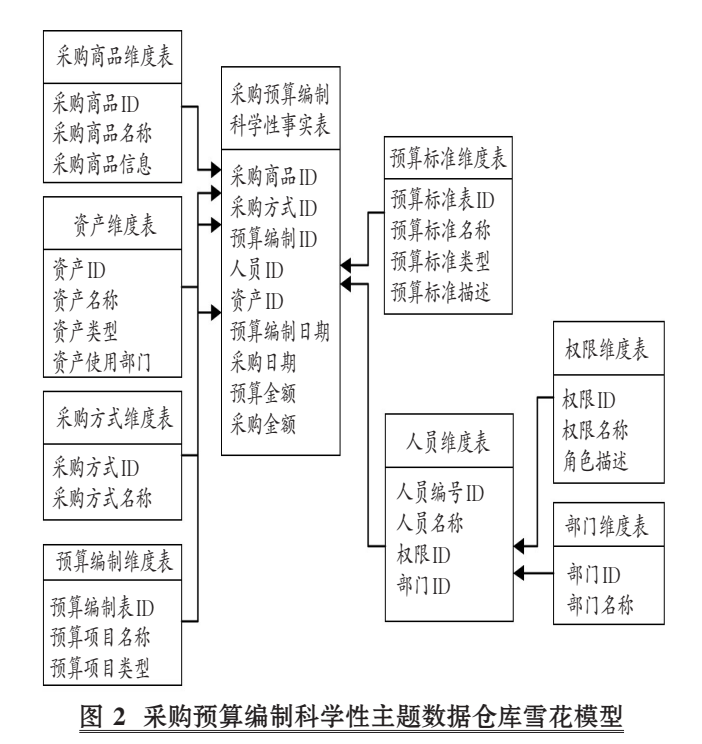

## 四、基于数据仓库的采购管理内部控制评价应用

## (一)采购管理内部控制数据分析与评价

基于采购管理内部控制评价数据仓库的决策分 析方法主要有联机分析处理程序(OLAP)、运用 HQL查询语句以及数据挖掘三种方法。联机分析处 理程序(OLAP)是一种归纳型的决策过程,基本操 作包括切片、切块、旋转、上卷、下钻,主要优势在于 能够直接仿照用户的多角度思考模式,预先为用户 组建多维数据模型,通过快捷、一致、交互的访问使 用户更好地理解数据。Hive 是一个以 Hadoop 为基 础的、建立在Hadoop生态系统之上的数据仓库,能 够对大量的结构化数据进行存储与处理。它将数据 存储在HDFS中,采用类SQL语言HQL语句对数据 进行操作与管理。Hive 中的解释器负责对 HQL 进 行解析和转换,将其解释为Map/Reduce任务,并通 过执行Map/Reduce任务返回对Hive中数据的查询 或处理的结果。数据挖掘一般是指从大量的数据中 通过算法搜索隐藏于其中信息的过程。本文重点 介绍利用HQL查询语句进行分析查询的方法。

## (二)采购管理内部控制评价建模

根据上文确立的采购管理内部控制评价数据仓 库主题域,可对七个分析主题建立评价模型,本文以 基于重庆海事局财务云平台的采购预算编制科学性 主题模型为例,利用 HQL 语言在 Hive 中完成对海 量数据的查询操作,实现对采购管理中异常点、风险 点的捕捉。采购预算编制科学性主题旨在考察单位 采购资金安排和使用的合理性,是否符合实际需求 和相关标准编制政府采购预算。首先检查采购预算 的编制是否符合《内控规范》等相关条例,如采购方 式、采购金额等;其次检查采购商品的实际情况与采 购预算编制是否相符,是否存在预算未执行或超预 算购买的情况。

1. 步骤一。运用HQL语句从数据仓库中选取相 关数据项,筛选出采购项目中不符合采购预算编制 科学性的项目。通过"预算项目ID"连接预算编制表 和预算标准表,将预算项目的"预算金额"与对应预 算项目的"预算标准金额"相比对,若"预算金额"大 于"预算标准金额",则说明该项预算项目的编制存 在问题。对应的分析评价核心HQL语句如下:

Select I\_ProjectID From ZC\_budget\_formation预算编制表 Join ZC\_budget\_standard预算标准表 On 预算编制表.Project\_ID=预算标准表.Project\_ID Group by 预算编制表.subject\_ID Having Sum(预算编制表.M\_budget)>=预算标准表. M\_standard

2. 步骤二。通过"采购商品ID"连接采购明细表 和预算明细表,将采购商品的"预算金额"与"采购金 额"对比,若不相等,则说明实际采购与采购预算不 符,检查出存在异常的项目。对应的分析评价核心 HQL语句如下:

Select I\_Project\_ID

FromZC\_purchase\_detail采购明细表

Join SYS\_budget\_detail预算明细表

On 采购明细表. Project\_ID= 预算明细表. Proiect\_ID

Group by 采购明细表.USE\_ID

Having Sum(预算明细表. M\_Budget)!=Sum(采购明 细表.USE\_Money)

## 主要参考文献:

- [1] 程平,何雪峰."云会计"在中小企业会计信息化 中的应用[J].重庆理工大学学报(社会科学),  $2011(1):55 \sim 60$ .
- [2] 程平,范洵.基于数据仓库的行政事业单位层面 内部控制评价——以重庆海事局为例[J].财会月 刊,  $2019(13)$ : 71~76.

作者单位:1.重庆理工大学会计学院,重庆400054; 2.重庆海事局内部控制信息化课题组,重庆400054